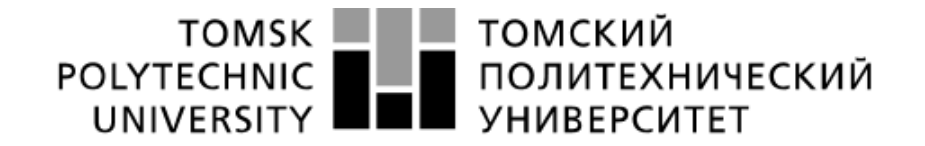

#### Министерство науки и высшего образования Российской Федерации федеральное государственное автономное образовательное учреждение высшего образования «Национальный исследовательский Томский политехнический университет» (ТПУ)

#### Инженерная школа информационных технологий и робототехники Направление 09.03.01 «Информатика и вычислительная техника» Отделение информационных технологий

### **ЛАБОРАТОРНАЯ РАБОТА №2**

#### по дисциплине «Пользовательские интерфейсы в интернет приложениях»

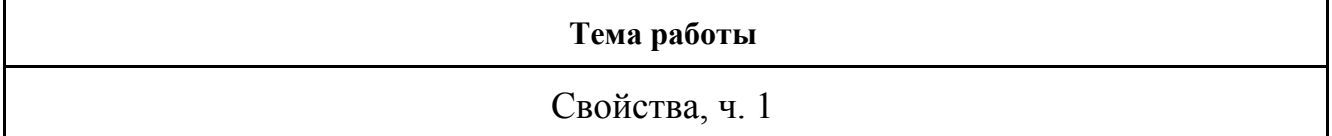

Студент

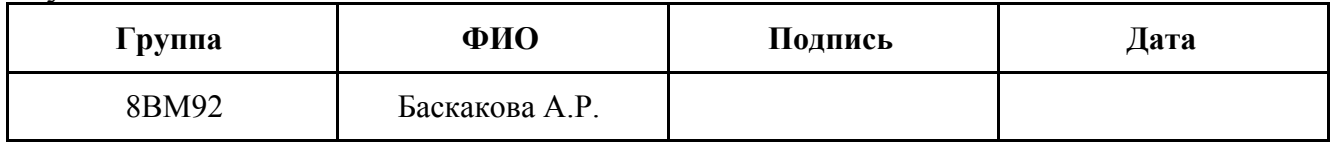

#### Проверил

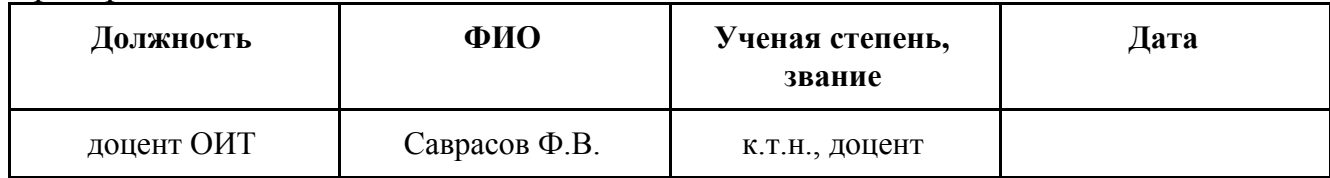

#### **Задание**

Привести примеры следующих элементов разметки и стилей:

- 1. цвет в CSS
- 2. стилизация шрифтов
- 3. внешние шрифты
- 4. высота шрифта, разные способы задания
- 5. форматирование текста
- 6. стилизация абзацев
- 7. стилизация списков
- 8. стилизация таблиц
- 9. блочная модель
- 10. внешние отступы

# **1.Цвет в CSS**

Создадим несколько стандартных цветов для элементов страницы:

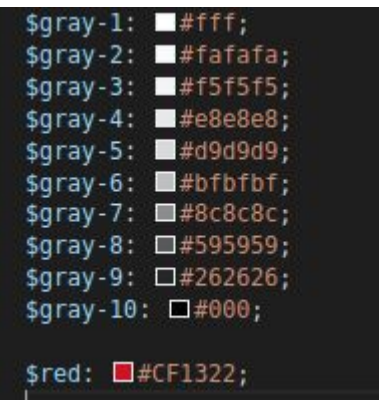

Цвета доступны в качестве переменных и могут быть использованы в любом элементе:

\$header-background-color: \$gray-4; \$header-border-top: 6px solid \$gray-9; background-color: \$header-background-color; border-top: \$header-border-top;

#### **2.Стилизация шрифтов**

Для удобства был создан миксин, принимающий основные параметры шрифта: семейство шрифтов, размер, отступ между буквами, заглавные/нет, цвет.

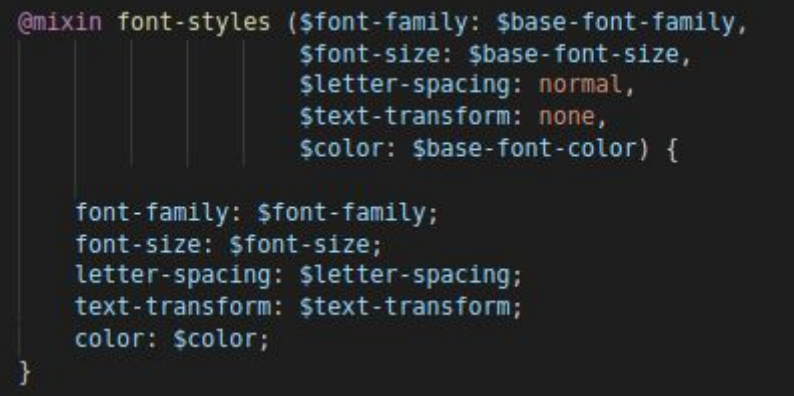

# **3.Внешние шрифты**

Для подгрузки внешнего шрифта, необходимо в конфиге вебпака объявить загрузчик, расширение и расположение.

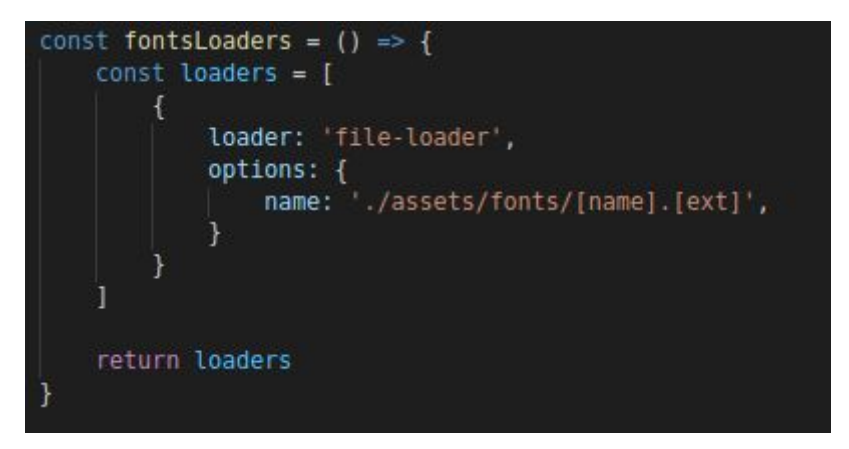

Далее, в файле стилей необходимо прописать url локального шрифта для подгрузке его на страницу при сборке.

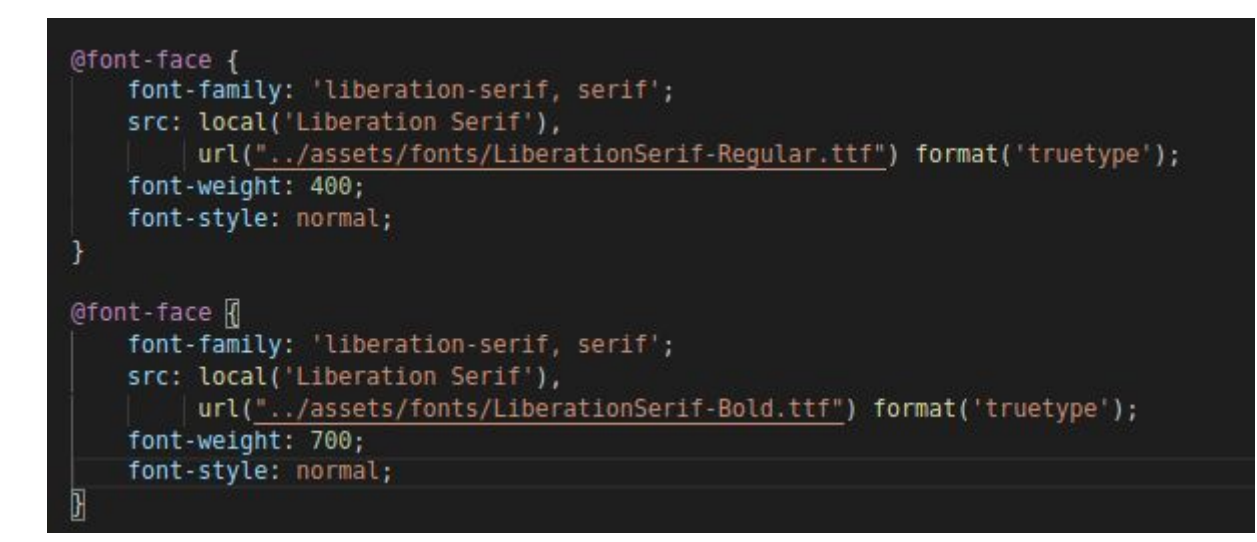

В итоге получим шрифты на собранной странице.

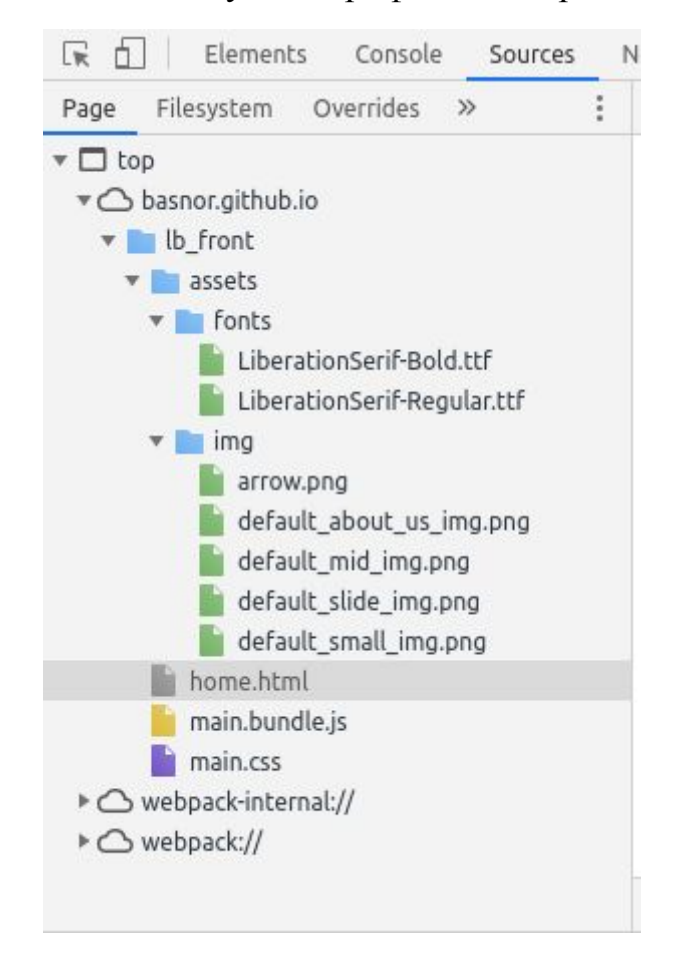

#### **4.Высота шрифта, разные способы задания**

Высоту шрифта можно менять разными способами, в зависимости от случая.

- font-size меняет размер всего шрифта;
- $\bullet$  line-height меняет межстрочные отступы;
- margin (или padding) можно менять отступы от одной строки;
- $\bullet$  letter-spacing меняет отступы между буквами.

Ниже, представлен пример подбора шрифта под шаблон.

1.8rem – размер шрифта

0.05rem – расстояние между буквами;

2.7rem – расстояние между строками.

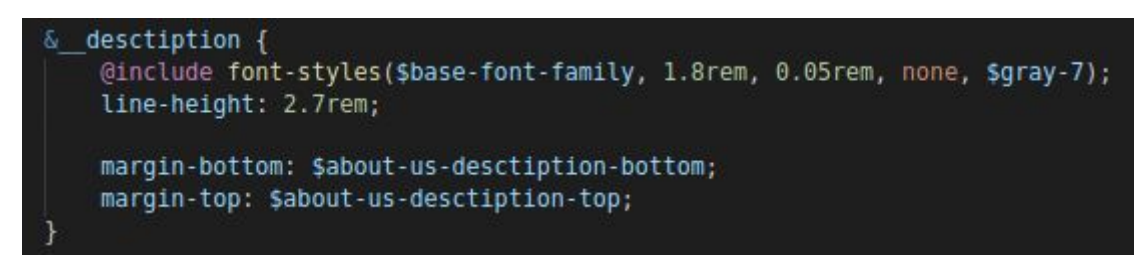

Результат примененных стилей к тексту описания.

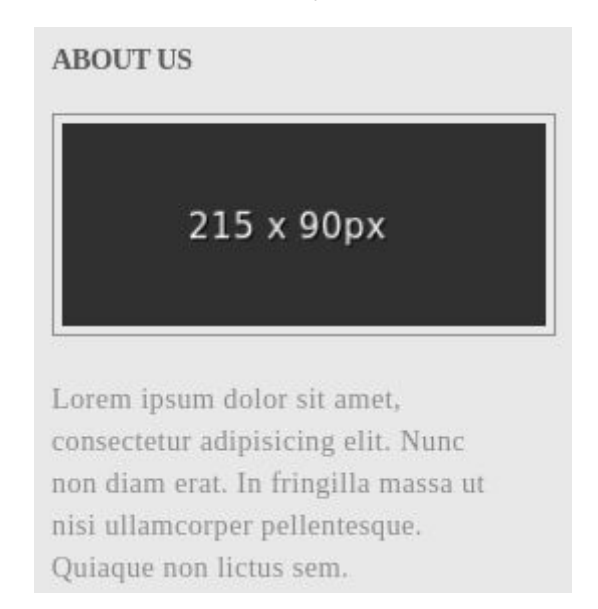

#### **5.Форматирование текста**

Специальная семантика позволяет форматировать текст следующим

# образом:

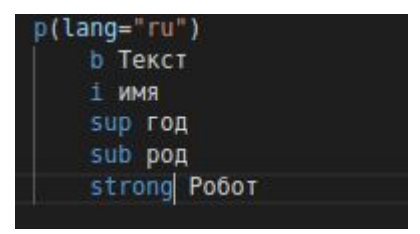

Результат:

# Текстимя<sup>год</sup>род Робот

#### **6.Стилизация абзацев**

К абзацу можно применять разные свойства, ниже мы применяем к абзацу семейство шрифтов libertion-serif, нормальный стиль, вес шрифта – 400, размер шрифта – 2rem.

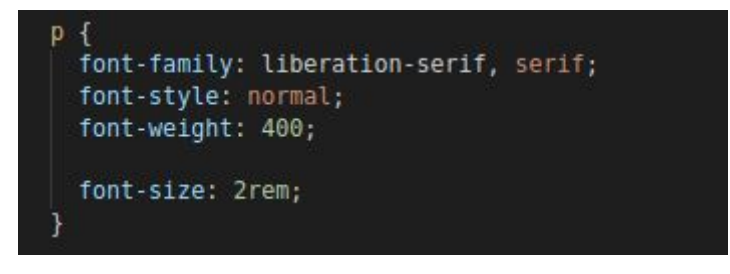

#### **7.Стилизация списков**

Ниже представлена стилизация ненумерованного списка.

```
link-block {
margin: $link-block-top-bottom-margin 0;
& items {
    list-style: none;
\& _items > li \left\{ \right.display: block;
    border-bottom: 1px solid $gray-6;
    padding-bottom: $link-block-padding-bottom;
    padding-top: $link-block-padding-top;
    &:before {
        content: $link-block-mark;
        @include font-styles($base-font-family, 1.8rem, 0.05rem, none, $gray-7);
B
& > ul > li > a {
    @include font-styles($base-font-family, 1.8rem, 0.05rem, none, $red);
    text-decoration: none;
    margin-left: $link-block-margin-from-mark;
    \&: \text{hover } {
        text-decoration: underline;
    3
```
Результат:

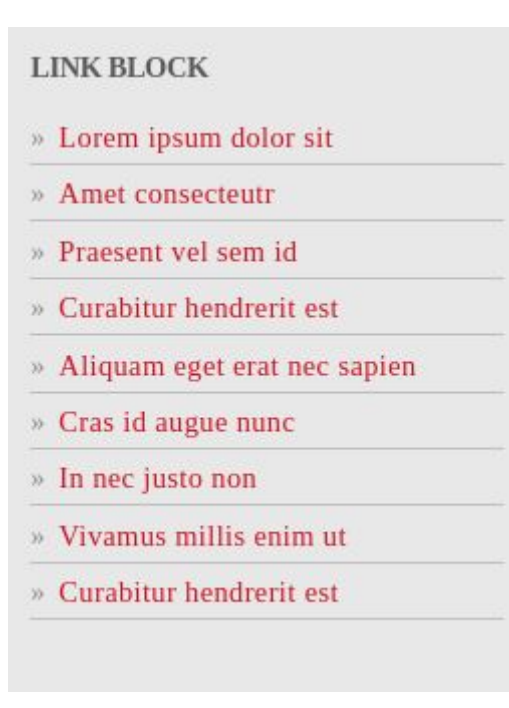

#### **8.Стилизация таблиц**

Разметка страницы состоит из следующей семантики:

- Table
- $\bullet$  Сарtion заголовок
- $\bullet$  Tr строка
- Тh название столбца
- $\bullet$  Td значение в строке

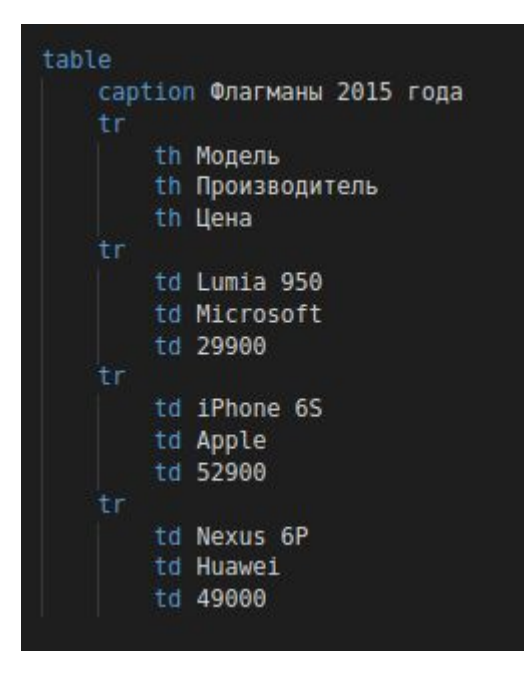

Далее, в стилях мы можем менять значения всех элементов.

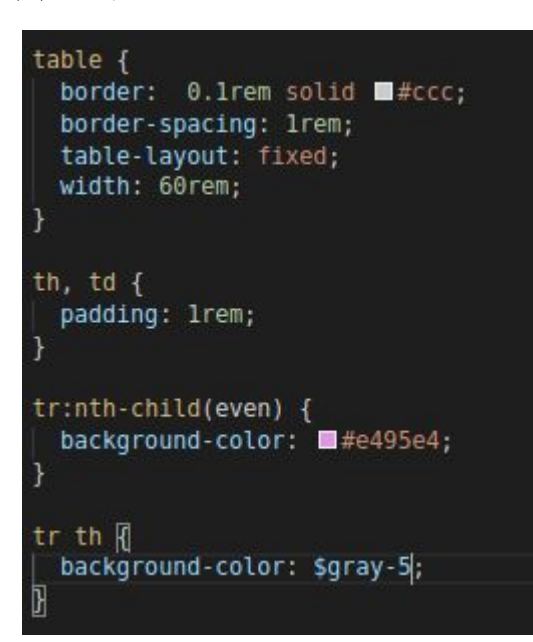

#### Результат:

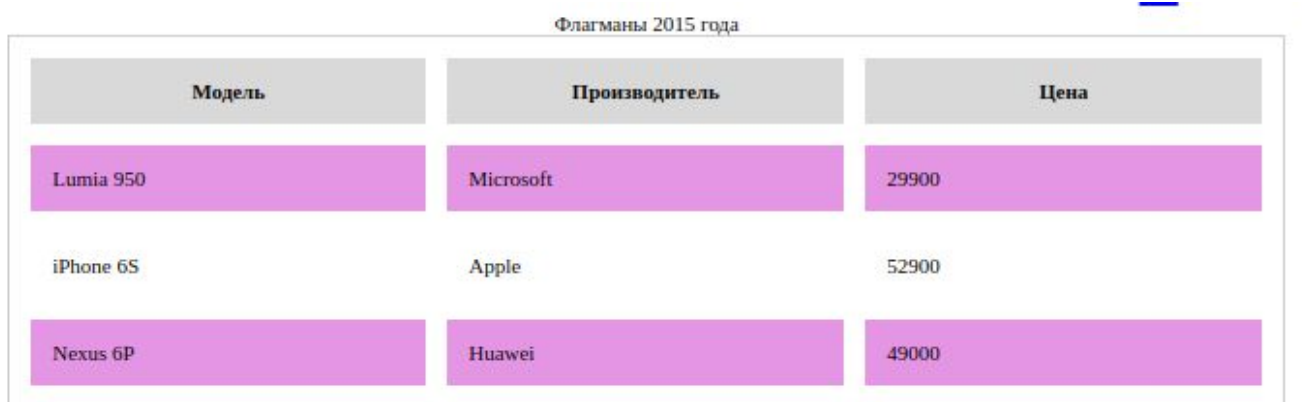

#### **9.Блочная модель**

Блок состоит из следующих значений:

- content содержимое блока, информация;
- $padding -$  внутренний отступ;
- border граница и внешняя граница;
- margin внешний отступ;
- $\bullet$  height и width высота и ширина элемента

Ниже представлена модель для компонента main-content.

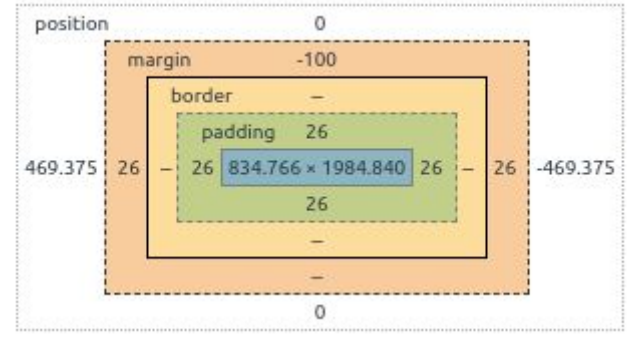

# **10.Внешние отступы**

Определяется параметром margin (top, left, right, bottom).

Отрицательный отступ от верхнего элемента позволяет сделать наложение

как в макете:

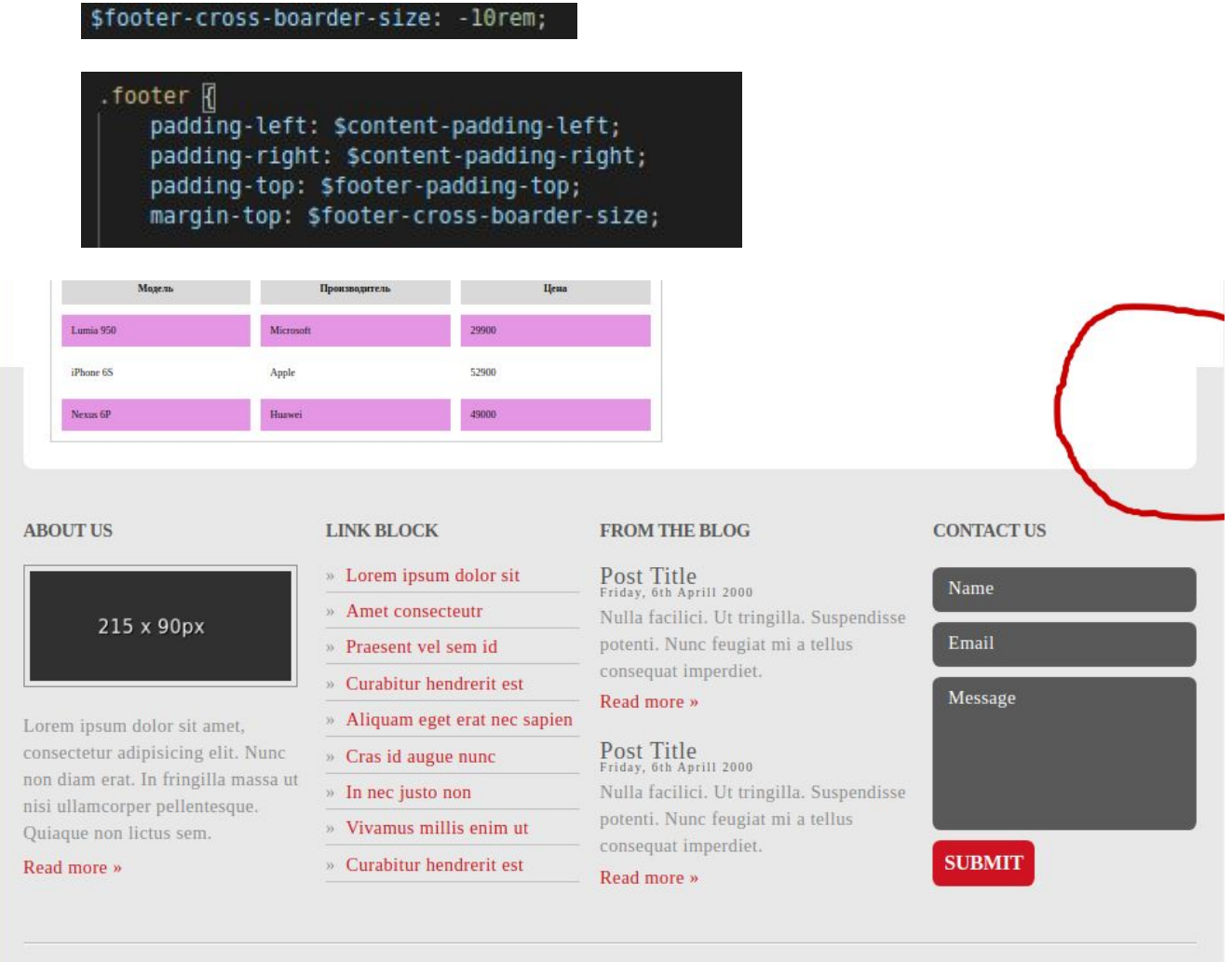

Copyright © 2013 - All Rights Reserved - Domain Name

Template by OS Templates

#### **Заключение**

Были повторены свойства шрифтов и блоков в разметке. Лабораторная работа позволила повторить семантику для составления таблиц и форматирования текста.

Исходники: [https://github.com/Basnor/lb\\_front](https://github.com/Basnor/lb_front) Результат: [https://basnor.github.io/lb\\_front/home.html](https://basnor.github.io/lb_front/home.html)